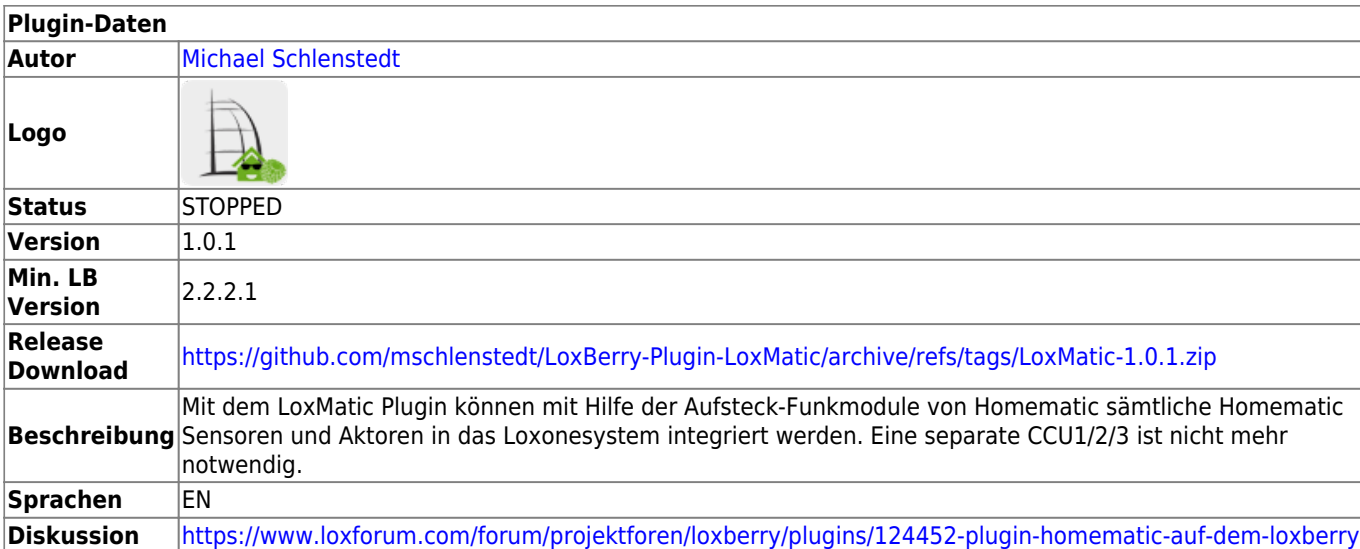

# **LoxMatic**

#### Version History…

#### [Änderungshistorie](https://github.com/mschlenstedt/LoxBerry-Plugin-LoxMatic/commits/master)

#### **End of Life**

Das Loxmatic Plugin wird nicht mehr weiterentwickelt. Es sollte bis einschließlich LoxBerry 2.0 trotzdem weiterhin laufen. Bitte nutzt für Neuinstallationen den Nachfolger: [DebMatic Plugin](https://wiki.loxberry.de/plugins/debmatic/start)

#### **Bluetooth und Serielle Schnittstellen**

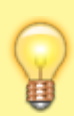

Das Plugin konfiguriert bei der Installation die integrierte Bluetooth-Schnittstelle des Raspberry um. Standardmäßig verwendet Bluetooth auf dem Pi3/4 die schnelle UART-Schnittstelle. Diese wird jedoch für das HM-MOD-RPI-PCB Modul benötigt. Bluetooth wird auf die MiniUART-Schnittstelle umkonfiguriert. Normalerweise sollte das kein Problem darstellen, wenn entsprechende Software/Plugins die Standard-Device-Bezeichnungen für die seriellen Schnittstellen verwenden. Serielle Schnittstellen des Pi werden zudem vom Plugin deaktiviert (z. B. eine serielle Konsole).

#### **Raspberry Modelle vor Pi2**

Die alten Raspberry-Modelle Pi1 und Zero werden ab Version 1.0 des Plugins nicht mehr unterstützt. Solltet ihr LoxMatic auf den alten Raspberrys benutzen wollen, könnt ihr die voll funktionsfähige Version 0.4.2 des Plugins verwenden ([Download auf GitHub](https://github.com/mschlenstedt/LoxBerry-Plugin-LoxMatic/releases/tag/LoxMatic-0.4.2)).

# **Aufgabe des Plugins**

Mit dem Plugin können sämtliche Homematic Sensoren und Aktoren ausgelesen bzw. gesteuert werden. Zur Nutzung des Plugins ist ein Homematic Funkadapter notwendig, den es als Modul für den RaspberryPi in verschiedenen Ausführungen gibt (siehe unter Hardware). Eine separate CCU2/CCU3 ist nicht mehr nötig. Die Sensoren/Aktoren stehem als vollwertige Geräte in Loxone Config zur Verfügung.

## **Download**

- Das Plugin-Archiv (ZIP) kann auf GIT-Hub heruntergeladen werden: <https://github.com/mschlenstedt/LoxBerry-Plugin-LoxMatic/releases>
- Der Sourcecode ist auf GitHub verfügbar:<https://github.com/mschlenstedt/LoxBerry-Plugin-LoxMatic>

# **Fehlerberichte**

Fehlerberichte bitte direkt im [Repository auf GitHub](https://github.com/mschlenstedt/LoxBerry-Plugin-LoxMatic/issues) melden.

## **Unterstütze Hardware**

### **Aufsteck-Funkmodul HM-MOD-RPI-PCB (Älteres Modul)**

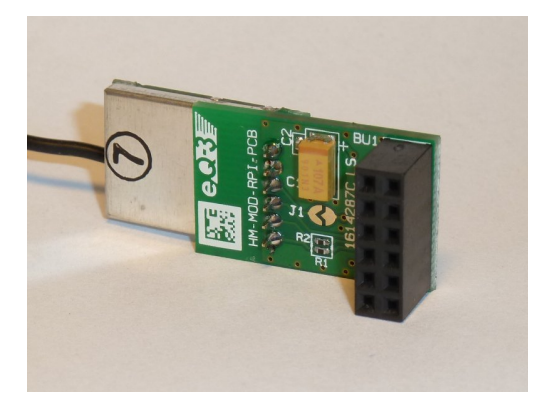

#### (Bild: © [FHEM Wiki\)](https://wiki.fhem.de/wiki/HM-MOD-RPI-PCB_HomeMatic_Funkmodul_f%C3%BCr_Raspberry_Pi)

Das ältere Funkmodul HM-MOD-RPI-PCB als Aufsteckvariante für die GPIO-Schnittstelle des Raspberry wird vom Plugin voll unterstützt. Das Modul besteht aus zwei Einzel-Platinen, die von eQ-3 über [den](https://de.elv.com/elv-homematic-komplettbausatz-funkmodul-fuer-raspberry-pi-hm-mod-rpi-pcb-fuer-smart-home-hausautomation-142141) [Internetshop von ELV](https://de.elv.com/elv-homematic-komplettbausatz-funkmodul-fuer-raspberry-pi-hm-mod-rpi-pcb-fuer-smart-home-hausautomation-142141) (als Bausatz ab etwa 20€) zusammen verkauft werden. Der Zusammenbau gelingt leicht.

### **Aufsteck-Funkmodul RPI-RF-MOD (Neues Modul)**

#### **Raspberry 4 PROBLEM**

Das neue Funkmodul RPI-RF-MOD passt aufgrund der veränderten Position der Netzwerkbuchse nicht mehr direkt auf den Pi4. Mit einem einfachen Stacking Header kann man das **RPI-RF-MOD** aber einwandfrei nutzen (alternativ natürlich die abgesetzte Platine **HB-RF-USB** mit dem **RPI-RF-MOD** oder dem alten Funkmodul **HM-MOD-RPI-PCB**).

© RasPiFun.de

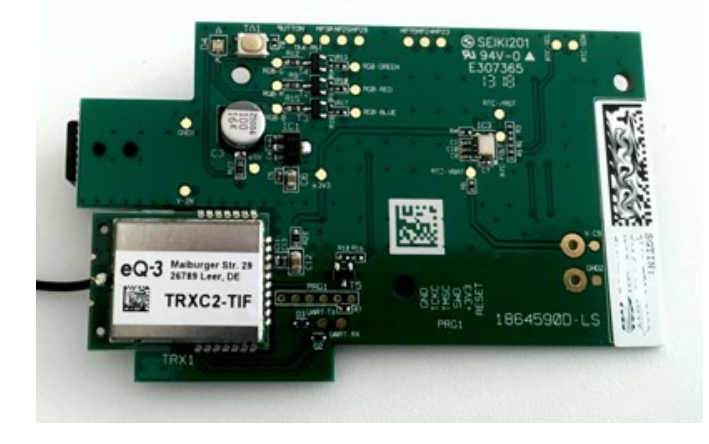

#### (Bild: © [https://www.raspifun.de/\)](https://www.raspifun.de/)

Das neue Funkmodul RPI-RF-MOD als Aufsteckvariante für die GPIO-Schnittstelle des Raspberry wird vom Plugin voll unterstützt. Gegenüber dem älteren Modul soll das neue Modul eine bessere Reichweite besitzen und bringt zudem eine RealTimeClock mit. Zudem hat das Modul eine Status RGB-LED sowie eine Reset-Taste (Taste aktuell im Plugin nicht verwendet). Das Modul besteht aus zwei Einzel-Platinen, die von eQ-3 [über den Internetshop von ELV](https://de.elv.com/elv-komplettbausatz-funk-modulplatine-fuer-raspberry-pi-3-b-rpi-rf-mod-fuer-homematic-und-homematic-ip-152941?fs=3510396854&c=381) (als Bausatz ab etwa 40€) zusammen verkauft werden. Der Zusammenbau gelingt leicht.

## **USB-Funkmodul HB-RF-USB von Alexander Reinert**

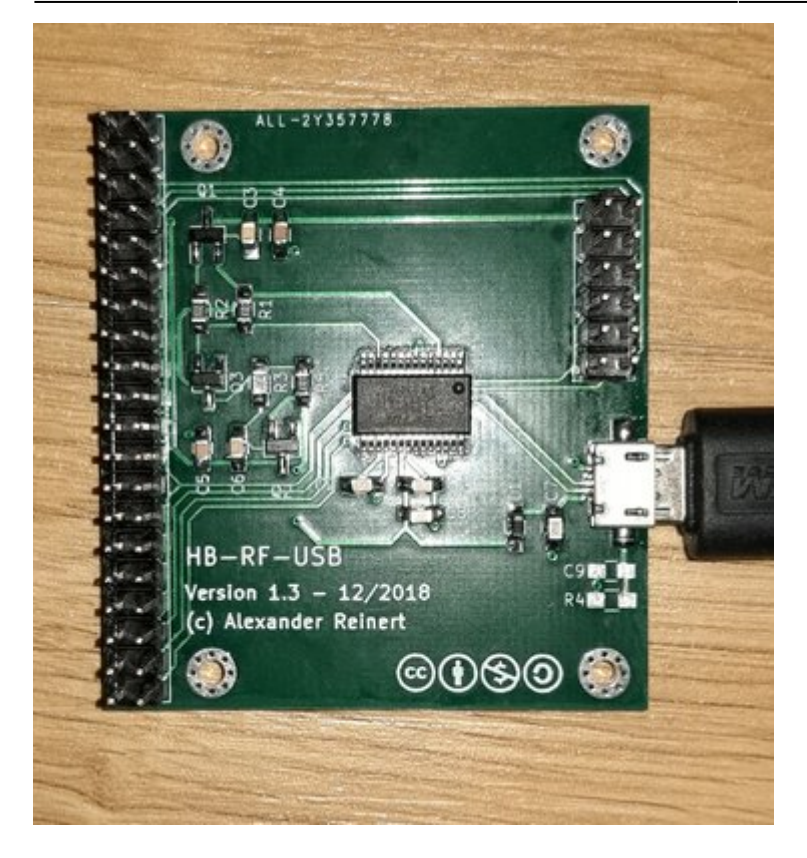

Diese USB-Platine ist eine Eigenentwicklung von Alexander Reinert! Sie bietet eine USB-Schnittstelle zu den Original-GPIO-Aufsteckmodulen von eQ3. Es ist also zusätzlich zur Platine auch noch die Aufsteckplatine RPI-RF-MOD bzw. HM-MOD-RPI-PCB notwendig (siehe oben). Der große Vorteil liegt darin, dass damit die GPIO-Leiste des Raspberry für andere Erweiterungen frei bleibt und auf Grund der freien Platzierung des Aufsteckmoduls kann dieses außerhalb vom Schaltschrank installiert werden und so der Empfang verbessert werden. Passende Gehäuse [gibt es auf Thingiverse](https://www.thingiverse.com/search?q=HB-RF-USB&page=1&type=things&sort=relevant).

Nähere Infos hier:<https://homematic-forum.de/forum/viewtopic.php?f=69&t=47691>

Die fertig bestückte Platine kann hier erworben werden:

[https://smartkram.de/hardware-shop/produkte/bauteile-zentralen/funkmodule-externe-antennen/funk](https://smartkram.de/hardware-shop/produkte/bauteile-zentralen/funkmodule-externe-antennen/funkmodul-via-usb/platine-hb-rf-usb-tk/) [modul-via-usb/platine-hb-rf-usb-tk/](https://smartkram.de/hardware-shop/produkte/bauteile-zentralen/funkmodule-externe-antennen/funkmodul-via-usb/platine-hb-rf-usb-tk/)

## **Vorbereitung**

Das Plugin benutzt das Übertragungsprotokoll [MQTT.](https://de.wikipedia.org/wiki/MQTT) Daher muss vor der Plugininstallation zunächst das [MQTT Gateway Plugin](https://wiki.loxberry.de/plugins/mqtt_gateway/start) installiert werden. Eine genaue Installationsanleitung findet ihr dort. Bei der Konfiguration des MQTT Gateways setzt bitte die folgenden 2 Optionen, damit die Daten vom LoxMatic Plugin im Gateway korrekt aufbereitet werden:

Data transformations

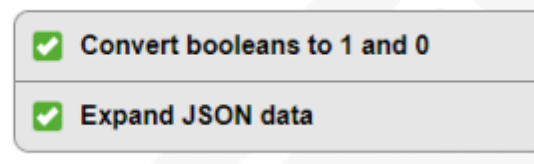

Ihr solltet zudem einen Usernamen und ein Passwort für den MQTT Broker vergeben. Die gleichen

ľ

Zugangsdaten müssen später auch im LoxMatic Plugin eingetragen werden!

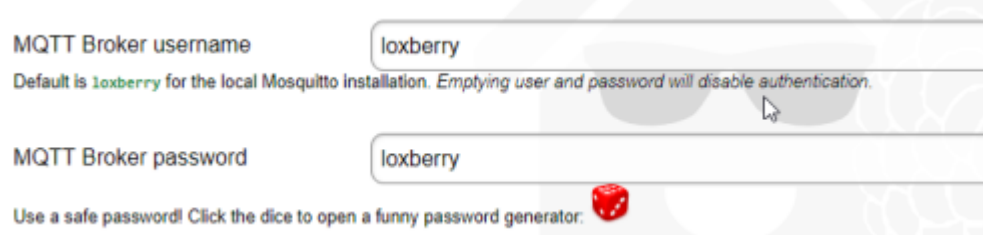

Anschließend ergänzt ihr unter "Subscriptions" den Topic des LoxMatic Plugins (hm/#):

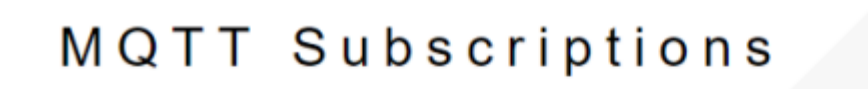

Subscriptions are the topics of MQTT devices that are relayed to the Miniserver. A vendor.

**MQTT** subscriptions  $hm#$ One subscription topic per line. For Shelly devices, use shellies/#

Damit ist das MQTT Gateway korrekt konfiguriert.

# **Konfiguration**

### **Services**

Schaut als erstes, ob alle 3 Services (RFD, HMServer und HM2MQTT) aktviert sind und laufen. RFD wird für klassische Homematic Geräte benötigt (BidCosRF Schnittstelle), HMServer wird für HomematicIP Geräte benötigt. Der Service HM2MQTT überträgt die empfangenen Daten der Homematic Geräte an das MQTT Gateway. Normalerweise solltet ihr alle 3 Services aktiviert lassen.

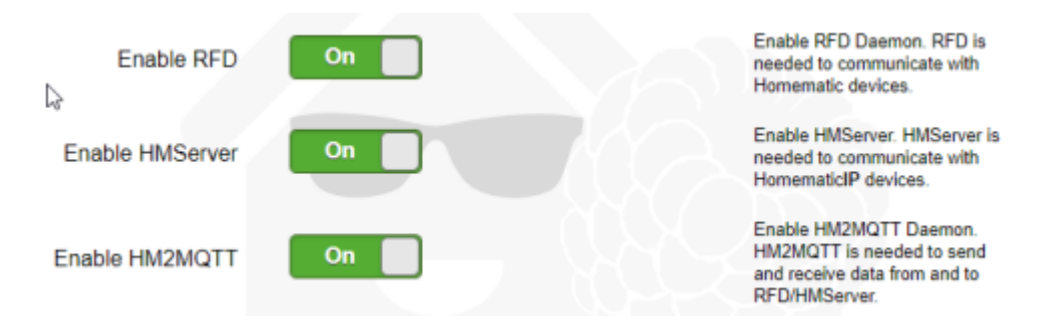

### **Namesfile**

Hier kann ein Namesfile vom Homematic Manager hochgeladen werden, damit man einzelne Geräte in LoxConfig per Namen und nicht per Homematic-Seriennummer ansprechen kann. Das ist sinnvoll,

falls man später einmal ein defektes Gerät austauschen möchte. Dann muss man unter LoxConfig gar nichts mehr anpassen. Näheres dazu hier: [Homematic Geräte anlernen](https://wiki.loxberry.de/plugins/loxmatic/homematic_gerate_anlernen)

### **LEDs verwenden**

Das neue Modul RPI-RF-MOD hat eine RGB Status-LED integriert. Ihr könnt diese LED für Statusanzeigen verwenden. Wenn Euch die LED stört, deaktiviert sie hier. Folgende Stati werden angezeigt:

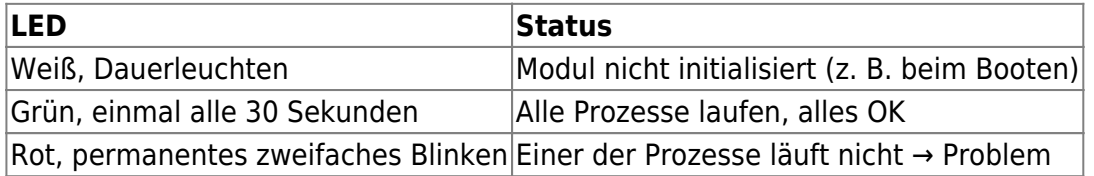

Weitere Meldungen könnt ihr dann im Logfile des Watchdog unter "Logfiles" finden.

### **MQTT Einstellungen**

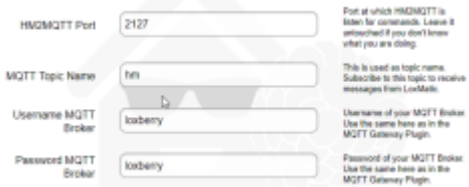

Den Port solltet ihr nur ändern, wenn ihr wisst was hier hier tut. Ansonsten bleibt er auf den Defaulteinstellungen. Das Topic kann hier geändert werden, falls das gewünscht ist. Dann müsst ihr selbstverständlich auch die Subscription im MQTT Gateway entsprechend anpassen. Zu guter Letzt müssen hier noch Username und Passwort aus dem MQTT Gateway eingetragen werden.

## **Homematic Geräte einbinden**

Wie an einer Original CCU müssen auch im Plguin die Homematicgeräte angelernt werden. Näheres dazu findet ihr hier: [Homematic Geräte anlernen](https://wiki.loxberry.de/plugins/loxmatic/homematic_gerate_anlernen)

## **MQTT Verbindung testen**

Bevor ihr anfangt und in LoxConfig die Homematic-Geräte einbindet, solltet ihr testen, ob die entsprechenden MQTT Statusmeldungen eurer Geräte auch am MQTT Broker (dem MQTT Gateway Plugin) ankommen. Näheres dazu hier: [MQTT Verbindung testen](https://wiki.loxberry.de/plugins/loxmatic/mqtt_verbindung_testen)

Jedes Homematic-Gerät sendet (oder empfängt) eine große Anzahl an Parametern über MQTT. Zu sämtlichen möglichen Parametern findet man in folgenden beiden Dokumenten weitere Informationen:

- BidCos-Geräte: [https://www.eq-3.de/Downloads/eq3/download%20bereich/hm\\_web\\_ui\\_doku/hm](https://www.eq-3.de/Downloads/eq3/download%20bereich/hm_web_ui_doku/hm_devices_Endkunden.pdf) [\\_devices\\_Endkunden.pdf](https://www.eq-3.de/Downloads/eq3/download%20bereich/hm_web_ui_doku/hm_devices_Endkunden.pdf)
- HmIP-Geräte: [https://www.eq-3.de/Downloads/eq3/download%20bereich/hm\\_web\\_ui\\_doku/HmIP\\_Devi](https://www.eq-3.de/Downloads/eq3/download%20bereich/hm_web_ui_doku/HmIP_Device_Documentation.pdf) [ce\\_Documentation.pdf](https://www.eq-3.de/Downloads/eq3/download%20bereich/hm_web_ui_doku/HmIP_Device_Documentation.pdf)

## **Untersützte Homematic Geräte**

#### **Helfe mit!**

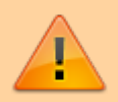

Bitte trage hier Deine Homematic-Geräte ein, die Du erfolgreich mit dem Plugin verwendest. Sollte ein Gerät nicht funktionieren, trage bitte auch das hier ein! Wenn Du spezielle Einstellungen für Dein Gerät verwendest oder andere wichtige Dinge herausgefunden hast, so erstell doch bitte eine Unterseite unter [Geräte](https://wiki.loxberry.de/plugins/loxmatic/gerate/start) zu Deinem Homematic-Gerät, wo Du das Wissen dokumentierst!

#### **Getestete Geräte mit weiteren Infos**

- [HM-Sec-SCo](https://wiki.loxberry.de/plugins/loxmatic/gerate/hm_sec_sco)
- [HmIP-BSM](https://wiki.loxberry.de/plugins/loxmatic/gerate/hmip_bsm)
- [HmIP-eTRV-2](https://wiki.loxberry.de/plugins/loxmatic/gerate/hmip_etrv_2)
- [HmIP-mp3p](https://wiki.loxberry.de/plugins/loxmatic/gerate/hmip_mp3p)
- [HmIP-SMI](https://wiki.loxberry.de/plugins/loxmatic/gerate/hmip_smi)
- [HmIP-SPI](https://wiki.loxberry.de/plugins/loxmatic/gerate/hmip_spi)
- [HmIP-WRC6](https://wiki.loxberry.de/plugins/loxmatic/gerate/hmip_wrc6)
- [HMIP-PS \(Schaltsteckdose\)](https://wiki.loxberry.de/plugins/loxmatic/gerate/hmipps_schaltsteckdose)
- [HmIP-SLO \(Lichtsensor\)](https://wiki.loxberry.de/plugins/loxmatic/gerate/hmipslo_lichtsensor)

From: <https://wiki.loxberry.de/> - **LoxBerry Wiki - BEYOND THE LIMITS**

Permanent link: **<https://wiki.loxberry.de/plugins/loxmatic/start>**

Last update: **2023/04/17 04:32**